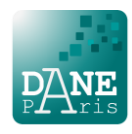

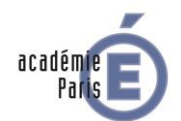

**Se connecter à «** *Ma classe à la maison* **» | Guide enseignant**

1. Je me connecte à l'une des plateformes du CNED

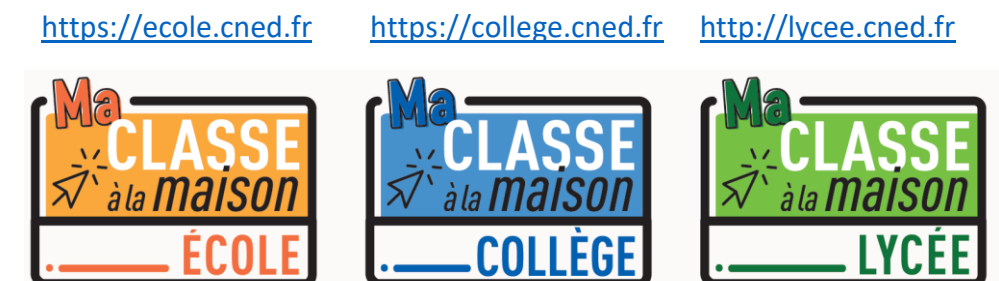

2. Sur l'écran d'accueil je sélectionne « Créer un compte »

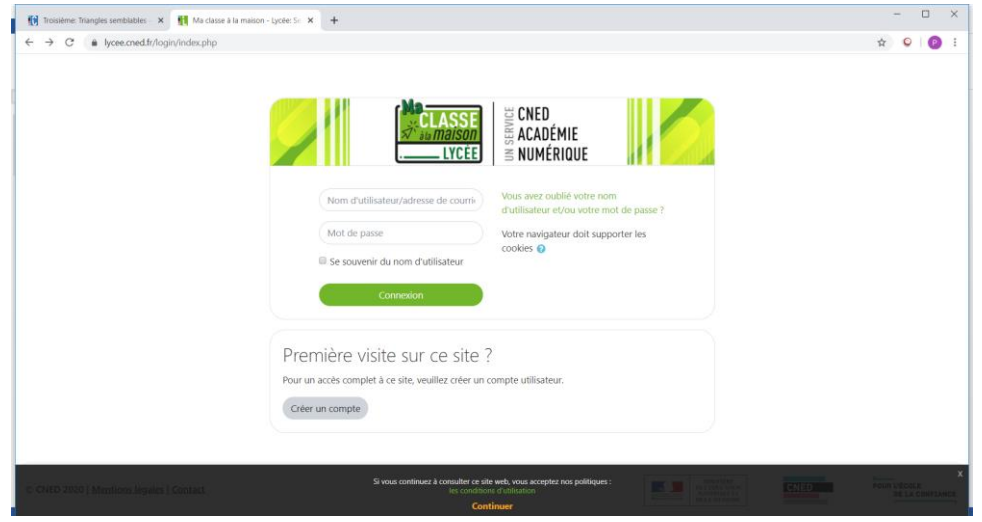

3. J'accepte les conditions d'utilisation

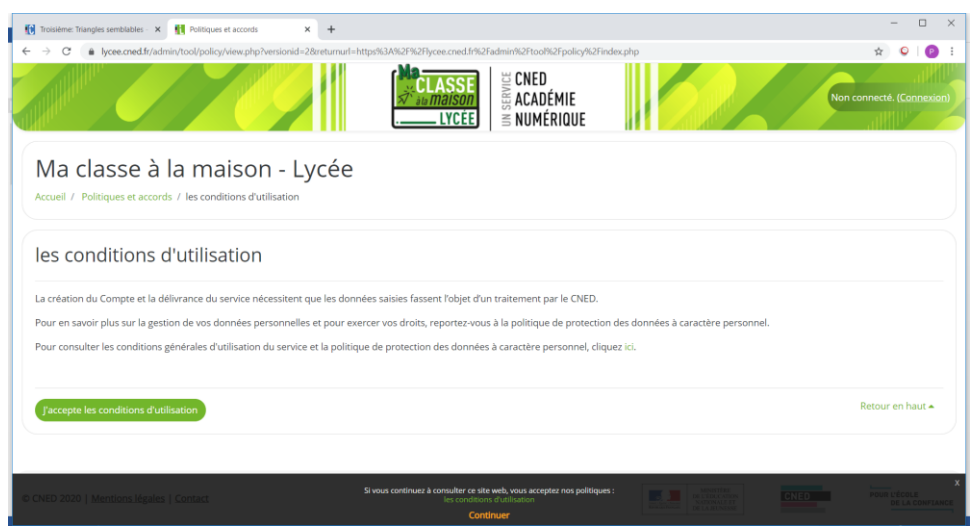

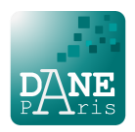

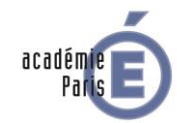

4. Je crée mon compte en complétant les champs obligatoires et en sélectionnant le profil « enseignant »

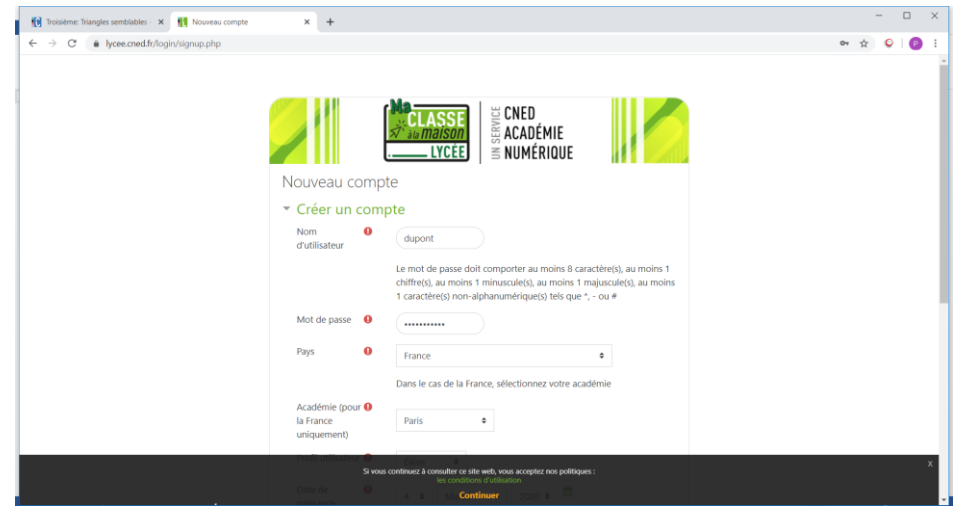

- 5. Je reçois ensuite un mail de confirmation à l'adresse que j'ai renseignée. Ce mail contient un lien cliquable pour terminer l'inscription et accéder à *Ma classe à la maison*.
- 6. Je retiens mon NOM D'UTILISATEUR et mon MOT DE PASSE qui me seront demandés à chaque nouvelle connexion.
- 7. Si j'enseigne sur plusieurs niveaux (collège et lycée par exemple), je dois créer un compte sur chaque plateforme (collège et lycée par exemple).

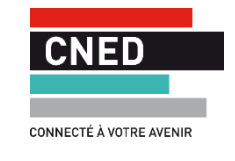